# **COMBIVERT**

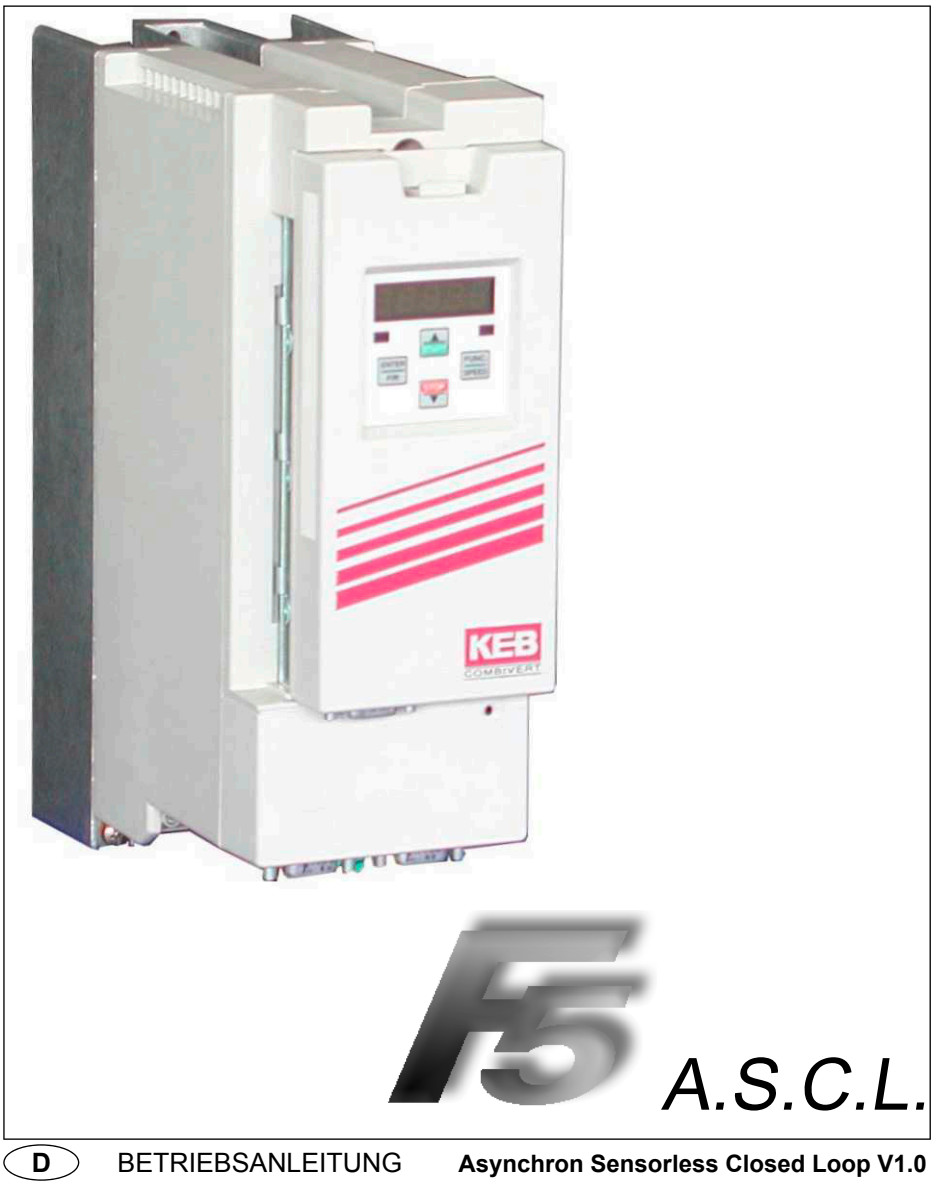

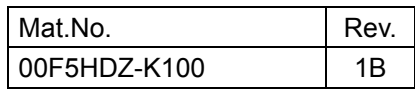

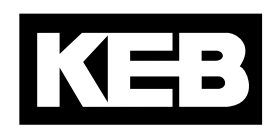

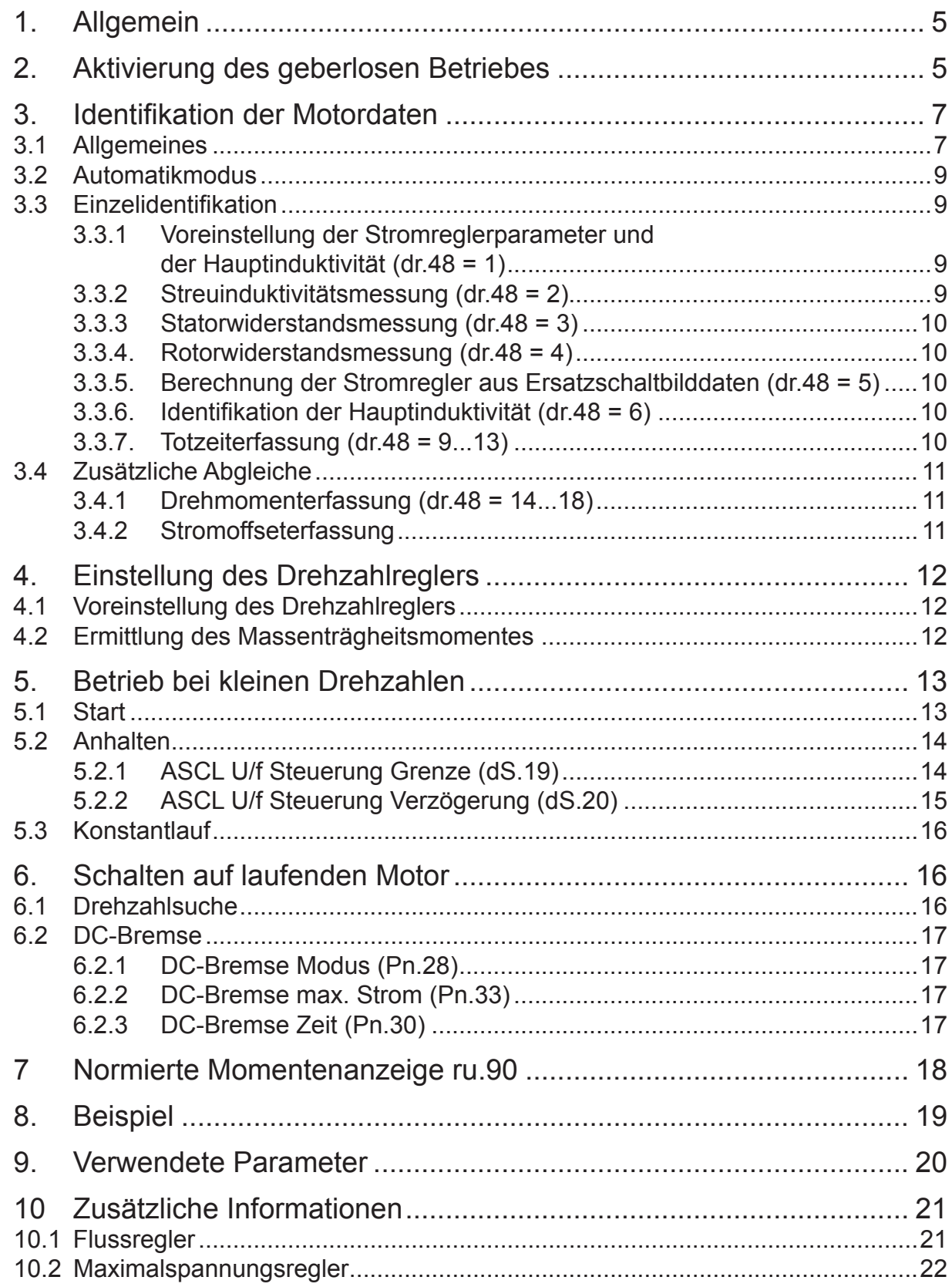

## **1. Allgemein**

A.S.C.L. steht für Asynchron Sensorless Closed Loop und beschreibt den geberlosen Betrieb von Drehstrom-Asynchronmotoren am KEB COMBIVERT. Das Prinzip beruht auf einem mathematischen Modell des Asynchronmotors. Damit kann bei bekannten Motordaten die Rotordrehzahl nachgebildet werden.

A.S.C.L. ist keine Betriebsart von F5-MULTI, sondern eine eigenständige Softwareversion F5H-M, die auf der Hardware der F5-Application-Steuerungen lauffähig ist.

Diese Anwendung bietet unter anderem folgende Vorteile:

- kein Gebersystem im Motor
- keine Geberschnittstelle im KEB COMBIVERT
- automatische Einmessfunktion für Ersatzschaltbilddaten
- massenträgheitsabhängige Voreinstellung des Drehzahlreglers

Softwareeinschränkungen:

- kein Posi-Modul
- kein Lagestillstandsregler
- keine schnelle Sollwertvorgabe, weder Drehzahl noch Moment
- 8000/ 16000 U/min Auflösung gesperrt
- keine 12 kHz Schaltfrequenz

Die für das Modell notwendigen Motordaten können vom KEB COMBIVERT selbständig identifiziert werden. Der statische Betrieb bei kleinen Frequenzen muss vermieden werden, da das Modell hier instabil werden kann.

## **2. Aktivierung des geberlosen Betriebes**

Um den geberlosen Betrieb zu aktivieren sind folgende Einstellungen notwendig: (Während der Einstellung darf die Modulation noch nicht freigegeben werden!)

#### **Steuerungstyp (Ud.02**)

Der Parameter Ud.02 "Steuerungstyp" muss auf 4 "F5-M/ 4000 rpm" bzw. 7 "F5-M/ 500 rpm" eingestellt werden.

#### **Reglerkonfiguration (cS.00)**

Steuerungsmodus = 4 "Drehzahlregelung" auswählen

#### **Istwertquelle (cS.01)**

Istwertquelle =  $2$  "berechneter Istwert" auswählen

#### **Fluss/Rotoradaptionsmode (dS.04)**

ds.04 = 249 auswählen, damit werden folgende Einstellungen vorgenommen:

- Motormodell an
- Maximalspannungsregler ein, maximale Spannung 100% (keine Übermodulation)
	- (! zur Einstellung und Aktivierung des Maximalspannungsreglers siehe auch Kapitel 10.2 !)
	- Flussregler ein, Begrenzung des Flussreglers mit variabler Grenze, schneller Flussaufbau nach Zuschalten der Modulation beim Start
		- "Warte auf Magnetisierung" aktiv

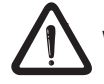

Weitere Hinweise zu Flußaufbau und -regelung siehe auch Kapitel 10.1 "zusätzliche Informationen"!

#### **Motortypenschilddaten eingeben:**

- dr.00 DASM Nennstrom
- dr.01 DASM Nenndrehzahl
- dr.02 DASM Nennspannung
- dr.03 DASM Nennleistung
- dr.04 DASM cos(phi)
- dr.05 DASM Nennfrequenz

#### **Nennleistung:**

Die Nennleistung muss ab Gehäusegröße >31 in Megawatt eingegeben werden.

#### **Reset feldorientierte Regelparameter (Fr.10)**

Fr.10 = 1 oder 2 eingeben um motorabhängige Parameter vorzuladen.

#### **Grundeinstellung Drehzahlregler**

Für die Grundeinstellung des Drehzahlreglers wird ein kleiner KI-Wert empfohlen, da der Antrieb für die Identifikation nicht dynamisch sondern ruhig und unkritisch eingestellt sein muss.

#### **weitere Einstellungen:**

- Totzeit Modus ( $uF.18$ ) = 3 (auto.ident)
- Hardware-Strombegrenzung (uF.15) =  $0$ : aus
- in Parameter Pn.65 den Punkt 64 "OL2 Deratingbegrenzung" aktivieren

#### **Motoridentifikation (dr.48)**

Den Umrichter in den Status "LS" (ru.00 = LS) bringen und dr.48 = 8 eingeben, um die Ersatzschaltbilddaten des Motors automatisch zu identifizieren. Das Bremsenhandling muss deaktiviert sein.

#### **Für diesen Punkt muss die Reglerfreigabe gegeben werden/ vor Ausführung erst Kapitel 3 lesen.**

Nach erfolgreicher Identifikation sind noch folgende Einstellungen vorzunehmen:

- Optimierung des Drehzahlreglers
- applikationsspezifische Anpassungen

Damit sind die grundlegenden Einstellungen für den geberlosen Betrieb erfolgt.

COMBIVERT F5-ASCL

## **3. Identifikation der Motordaten**

#### **3.1 Allgemeines**

Die für das Motormodell benötigten Ersatzschaltbilddaten können vom KEB COMBIVERT selbsttätig ermittelt werden.

Die Einmessung der Motordaten wird generell aus dem Status 'Low Speed' gestartet. In anderen Betriebszuständen ist der Parameter dr.48 nicht beschreibbar. Bei zu starker Überdimensionierung des Umrichters können die Messwerte verfälscht werden. Der Nennstrom des Motors sollte mindestens ein Drittel des maximalen Kurzzeitgrenzstromes (= In.18 = Hardwarestrom) betragen.

#### Die Drehrichtung während der Identifikation der Hauptinduktivität ist immer "Rechtslauf"!

Während der Einmessung wird im Umrichterstatus ru.00 der Wert 82 "Berechne Antriebsdaten/ Cdd" ausgegeben. Nach Abschluss der Messung wird bei erfolgreichem Durchlauf ru.00 = 127 "Antriebsdaten fertig berechnet" (Cddr) angezeigt. Wird die Messung mit einem Fehler abgebrochen, so wird ru.00 = 60 "Fehler! Antriebsdaten/ E.Cdd" angezeigt.

Um den Identifikationsmodus zu verlassen, muss die Reglerfreigabe weggeschaltet werden.

Während der Einmessung werden die jeweiligen Motordaten (dr.6, dr.7, dr.8 und dr.10) und die Totzeitkennlinie mit den eingemessenen Werten überschrieben. Diese können sich während der laufenden Identifikation immer wieder ändern. Nach erfolgreichem Abschluss stehen die endgültigen Motordaten in den entsprechenden Parametern.

Wird die Identifikation, z.B. durch Wegschalten der Reglerfreigabe oder durch Auslösen eines Fehlers, unterbrochen, können einige Einstellungen unvollständig oder fehlerhaft sein.

Wird in der Applikation das umrichterinterne Bremsenhandling verwendet, so muss dieses für die Identifikation deaktiviert werden. Das Ausgangssignal "Bremse lüften" wird während des Einmessens aus Sicherheitsgründen nicht gesetzt, da der Motor in dieser Zeit noch kein definiertes Moment aufbringen kann.

Ständerwiderstand, Rotorwiderstand und Streuinduktivität können auch bei eingefallener Bremse eingemessen werden.

Für die Identifikation der Hauptinduktivität muss der Antrieb von der Last abkoppelt werden und die Ausgangsschaltbedingung, die der Bremsensteuerung zugeordnet ist, auf den Wert 1 (= immer aktiv) gesetzt werden. Damit ist die Bremse permanent geöffnet.

#### **Übersicht dr.48: Motoridentifikation**

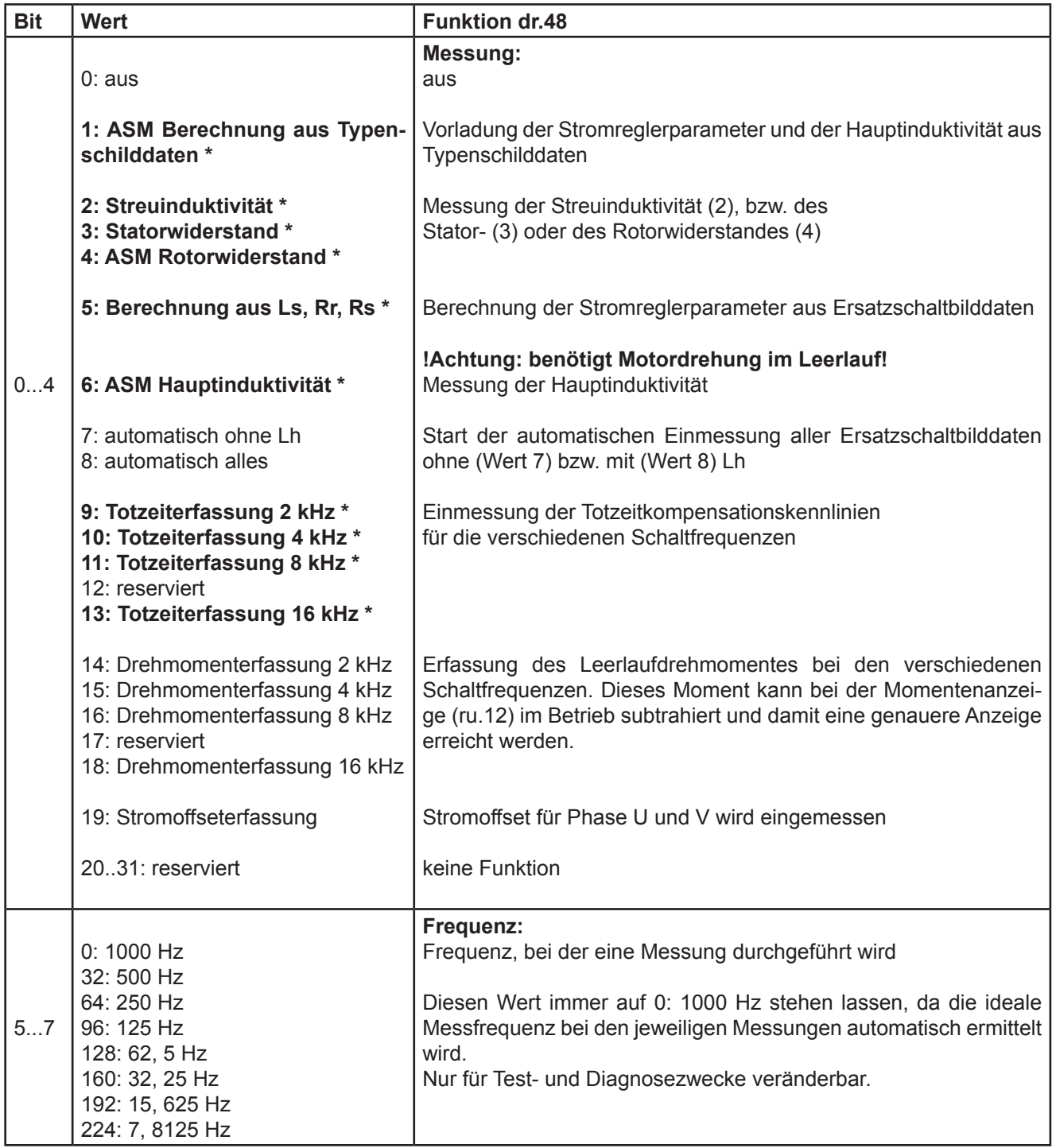

**\* bei dr.48 = 8 automatische Identifikation, bei dr.48 = 7 automatische Identifikation, ausgenommen Lh**

COMBIVERT F5-ASCL

#### **3.2 Automatikmodus**

Da die Identifikation im Automatikmode sehr zuverlässig und für den Anwender die einfachste Methode ist, wird empfohlen, diese generell anzuwenden.

Die Einmessung der Totzeitkompensationskennlinien, sowie des Ständer- und Rotorwiderstandes und der Streuinduktivität erfolgt im Stillstand. Eine leichte Bewegung des Motors durch die Testsignale ist möglich.

Für die Identifikation der Hauptinduktivität ist es notwendig, das der Motor auf die Drehzahl für maximales Moment (dr.17) beschleunigt und dann im Leerlauf dreht.

Für die Identifikation gibt es eine Sonderrampe "Lh Identifikation Rampenzeit" (dr.49).

Diese Rampe gilt für die Beschleunigung auf dr.17 und die Verzögerung am Ende der Identifikation.

Der Bezugswert für dr.49 ist 1000 min-1 im Mode 4000 (ud.02 = 4) und 125 min-1 im Mode 500 (ud.02 = 7).

Zur Parametrierung des Drehzahlreglers wird ein kleiner Ki-Wert empfohlen, der Antrieb darf während der Identifikation nicht schwingen.

Die Identifikation kann abhängig vom jeweiligen Motor einige Minuten in Anspruch nehmen!

### **3.3 Einzelidentifikation**

werden.

Die Einzelidentifikationen sollten nach Möglichkeit für die erstmalige Einmessung der Motoranpassung nicht verwendet werden, da bei falscher Reihenfolge der Identifikationen oder Auslassen einzelner Punkte eventuell verfälschte Messergebnisse entstehen.

Die Einzelidentifikation kann immer dann verwendet werden, wenn eine komplette automatische Einmessung durchgeführt wurde und nur einzelne Parameter neu identifiziert werden sollen. Dies kann beispielsweise eine Widerstandseinmessung im betriebswarmen Zustand sein oder eine erneute Einmessung der Hauptinduktivität nach Änderung von Parameter dr.19 "Faktor Flussadaption".

#### **3.3.1 Voreinstellung der Stromreglerparameter und der Hauptinduktivität (dr.48 = 1)**

Durch dr.48 = 1 "ASM Berechnung aus Typenschilddaten" und bei der Autoidentifikation (dr.48 = 7 oder 8) werden die Stromregler mit Daten vorgeladen, die zu einem 50 Hz-Normmotor passen. Bei Sondermotoren (z.B. Spindelmotoren) können diese Werte ungeeignet sein.

Außerdem wird aus den Motortypenschilddaten ein Startwert für die Hauptinduktivität berechnet.

#### **3.3.2 Streuinduktivitätsmessung (dr.48 = 2)**

Die Einmessung der Streuinduktivität (dr.07) erfolgt mit einem amplitudenmodulierten Strom im Stillstand. Die Frequenz des Messsignals ist einstellbar über Bit 5...7 in Parameter dr.48. Da der Umrichter die ideale Messfrequenz automatisch ermittelt, sollte immer der Wert 0 für Bit 5...7 gewählt

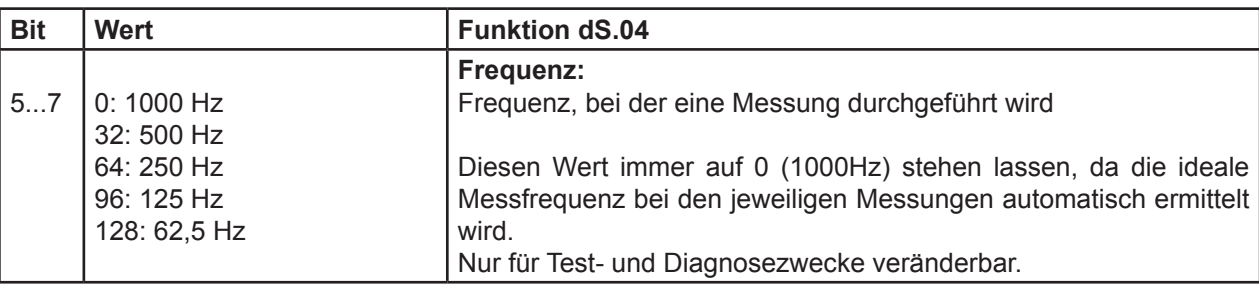

#### **3.3.3 Statorwiderstandsmessung (dr.48 = 3)**

Die Einmessung des Statorwiderstandes erfolgt mit einem Gleichstrom.

#### **3.3.4. Rotorwiderstandsmessung (dr.48 = 4)**

Die Einmessung des Läuferwiderstandes (dr.08) erfolgt mit einem amplitudenmodulierten Strom im Stillstand. Die Frequenz des Messsignals ist einstellbar über Bit 5...7 in Parameter dr.48. Da der Umrichter die ideale Messfrequenz automatisch ermittelt, sollte immer der Wert 0 für Bit 5...7 gewählt werden.

Aus Gründen der Messgenauigkeit muss die Messfrequenz teilweise auf 7, 8125 Hz verringert werden, daher ist ein Verdrehen des Motors möglich.

#### **3.3.5. Berechnung der Stromregler aus Ersatzschaltbilddaten (dr.48 = 5)**

Bei der Einstellung von dr.48 = 5 werden die Stromreglerparameter aus den Ersatzschaltbilddaten berechnet. Wird nicht im Automatikmodus identifiziert, sollte diese Aktion nach der Einmessung von Streuinduktivität, Läuferund Ständerwiderstand und vor der Identifikation der Hauptinduktivität erfolgen.

#### **3.3.6. Identifikation der Hauptinduktivität (dr.48 = 6)**

Für die Identifikation der Hauptinduktivität muss der Motor auf die Drehzahl für maximales Moment (dr.17) beschleunigen. Zur Parametrierung des Drehzahlreglers wird ein kleiner Ki-Wert empfohlen, der Antrieb darf während der Identifikation nicht schwingen.

Der Motor muß im Leerlauf drehen können. Nach der Identifikation der Hauptinduktivität, stoppt der Antrieb selbsttätig.

Für die Identifikation gibt es eine Sonderrampe <sub>'Lh</sub> Identifikation Rampenzeit' (dr.49). Diese Rampe gilt für die Beschleunigung und die Verzögerung am Ende der Identifikation. Der Bezugswert für dr.49 ist 1000 U/min im Mode 4000 (ud.02 = 4) und 125 U/min im Mode 500 (ud.02 = 7).

#### **3.3.7. Totzeiterfassung (dr.48 = 9...13)**

Als Einzelidentifikation funktioniert die Totzeiterfassung nur, wenn der Ständerwiderstand korrekt vorgegeben worden ist. Die gemessenen Werte können über In.39 und In.40 ausgelesen werden.

Die Totzeitkompensationskennlinie ist nicht in der Datensicherung durch das Auslesen einer kompletten Liste enthalten, da sie spezifisch für den jeweiligen Umrichter ist.

Die eingemessenen Totzeitkompensationskennlinien sind im Betrieb wirksam, wenn uF.18 = 3 gewählt ist.

COMBIVERT F5-ASCL

## **3.4 Zusätzliche Abgleiche**

#### **3.4.1 Drehmomenterfassung (dr.48 = 14...18)**

Dieser Punkt sollte nur durchgeführt werden, wenn die Applikation diese erhöhte Momentengenauigkeit wirklich erfordert. Bei Applikationen mit besonders hohen Anforderungen an die Genauigkeit der Momentenanzeige kann diese abgeglichen werden.

Standardmäßig zeigt die Momentenanzeige bei geberlosem Betrieb im Leerlauf nicht den Wert 0 an. Grund dafür sind teils schaltfrequenzabhängige Verluste im Umrichter und teils durch die Applikation verursachte Reibungsverluste.

Wenn die Momentenanzeige um diesen Offset bereinigt werden soll, kann durch dr.48 = 14...18 der Momentenoffset des kompletten Antriebs für die verschiedenen Schaltfrequenzen eingemessen werden. Der Antrieb beschleunigt dabei schrittweise mit der in dr.49 eingestellten Rampe auf maximal 1,3-fache Synchrondrehzahl. Die in den oP-Parametern eingestellten Drehzahlgrenzen bleiben dabei wirksam.

Das eingemessene Leerlaufmoment wird als Korrekturkennlinie abgespeichert. Im Betrieb wird die Anzeige des Istmomentes in ru.12 mit dieser Kennlinie korrigiert.

Die Momenten-Offset Kennlinie kann mit den Parametern dr.58/ dr.59 ausgelesen werden. Da die Abgleich-Werte nicht in der kompletten Liste enthalten sind, ist auch die Portierung der Daten auf einen anderen Umrichter aufwendig.

#### **3.4.2 Stromoffseterfassung**

Standardmäßig wird der Stromoffset vom Umrichter permanent erfasst und abgeglichen, solange die Modulation abgeschaltet ist. Daher ist die Stromoffseterfassung über dr.48 normalerweise nicht notwendig.

In seltenen Fällen erzielt man genauere Stromoffsetwerte, wenn der Abgleich bei einem bestromten Motor durchgeführt wird. Wird dr.48 = 19 ausgewählt, so gibt der Umrichter ein Testsignal auf den Motor und führt dabei einmalig den Abgleich aus.

Desweiteren wird die automatische Einmessung bei abgeschalteter Modulation deaktiviert, so dass der identifizierte Offset permanent erhalten bleibt.

Es wird empfohlen, Änderungen an den Stromoffsetwerten nur in Absprache mit KEB vorzunehmen.

## **4. Einstellung des Drehzahlreglers**

## **4.1 Voreinstellung des Drehzahlreglers**

Das Kp (cS.06) und Ki (cS.09) des Drehzahlreglers kann vom Umrichter voreingestellt werden. Dazu muss das Massenträgheit des Gesamtsystems (Motor + starr gekoppelte Last) in cS.25 "Trägheitsmoment" eingetragen sein.

Mit Fr.10 "Reset feldor. Regelparam." = 1 oder 2 wird in cS.25 das Massenträgheitsmoment für einen Standard-Asynchronmotor vorgeladen, das abhängig von der eingestellten Motorleistung (dr.03) ist. Da in vielen Applikationen das Verhältnis des Lastträgheitsmomentes im Bereich 0,5...5 \* Motorträgheitsmoment liegt, erhält man für cS.25 einen Wert, der bei 50 Hz-Standardmotoren in der richtigen Größenordnung liegt.

Bessere Ergebnisse erzielt man, wenn das Gesamtträgheitsmoment exakt vorgegeben wird. Ist der Wert nicht bekannt, so kann er, wie unter Punkt 4.2 beschrieben, ermittelt werden.

Der Parameter cS.26 "symmetrisches Optimum" bestimmt, welches Regelverhalten durch die berechneten Parameter erreicht werden soll.

Mit cS.26 = 2 werden die Parameter für eine dynamische, harte Drehzahlreglereinstellung berechnet. Störfaktoren, wie z.B. Torsion oder Spiel der Lastankopplung, bewirken aber, dass diese Einstellung meist zu Schwingungen des Gesamtsystems führt.

Mit cS.26 = 15 werden die Parameter für eine sehr weiche und träge Drehzahlreglereinstellung berechnet. Welcher der Werte zwischen 2 und 15 für die Applikation am besten geeignet ist, hängt von der Schwingneigung des Gesamtsystems ab.

Mit Einstellen des Wertes 19 (= off) in cS.26 kann die Vorladung der Drehzahlreglerparameter deaktiviert werden. Solange die Vorladung aktiv ist, werden die Drehzahlreglerparameter überschrieben, sobald der Wert für cS.25 oder cS.26 geändert wird.

## **4.2 Ermittlung des Massenträgheitsmomentes**

Wenn das Trägheitsmoment der Anlage nicht bekannt ist, kann es evtl. durch einen Beschleunigungsversuch ermittelt werden.

Dazu muss die Anlage mit definiertem, konstantem Drehmoment beschleunigt werden. Dabei muss sichergestellt sein, dass durch die Applikation kein nennenswertes, beschleunigungsunabhänigiges Lastmoment entsteht.

Es gilt folgende Formel:

$$
J_{L} = M * \frac{\Delta t}{\Delta n}
$$
 cS.25 [kg cm<sup>2</sup>] = M [Nm] \*  $\frac{\Delta t [s]}{\Delta n [min^{-1}]}$  \* 95493

Beispiel: folgender Beschleunigungsverlauf wurde mit COMBIVIS aufgezeichnet:

Hochlauftest zur Ermittlung des Trägheitsmomentes

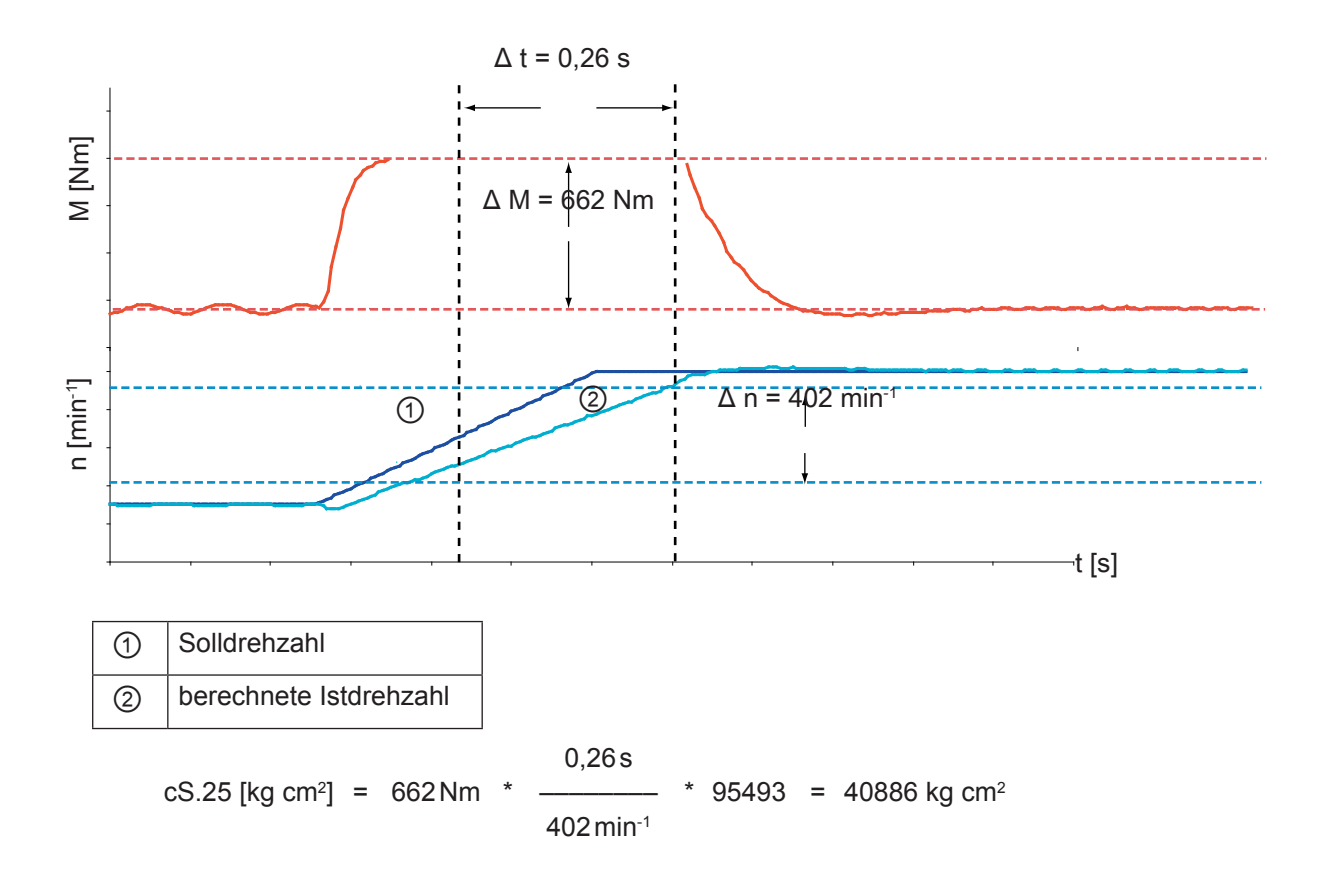

## **5. Betrieb bei kleinen Drehzahlen**

Der Betrieb bei kleinen Drehzahlen ist ein kritischer Bereich, der schnell durchfahren werden sollte. Die Größe dieses Bereiches kann nicht allgemeingültig angegeben werden, sondern hängt stark von den verwendeten Motoren ab.

Der nutzbare Drehzahlbereich beträgt bei Standard-Asynchronmotoren etwa:

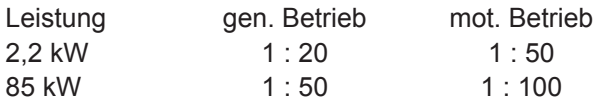

#### **5.1 Start**

Um beim Starten und Stoppen den kritischen Bereich kleiner Drehzahlen schnell zu verlassen, gibt es eine zusätzliche Rampe für diesen Bereich. Die Rampe ist definiert durch die Parameter dS.21 "ASCL Startrampe Drehzahl" und dS.22 "ASCL Startrampe Zeit".

dS.21 gibt den Drehzahlbereich an, für den die Startrampe wirksam ist.

dS.22 gibt die Zeit für eine Drehzahländerung von 1000 min-1 (bei ud. 02 = 4) bzw. von 125 min-1 (bei ud.01 = 7) an.

Beispiel:

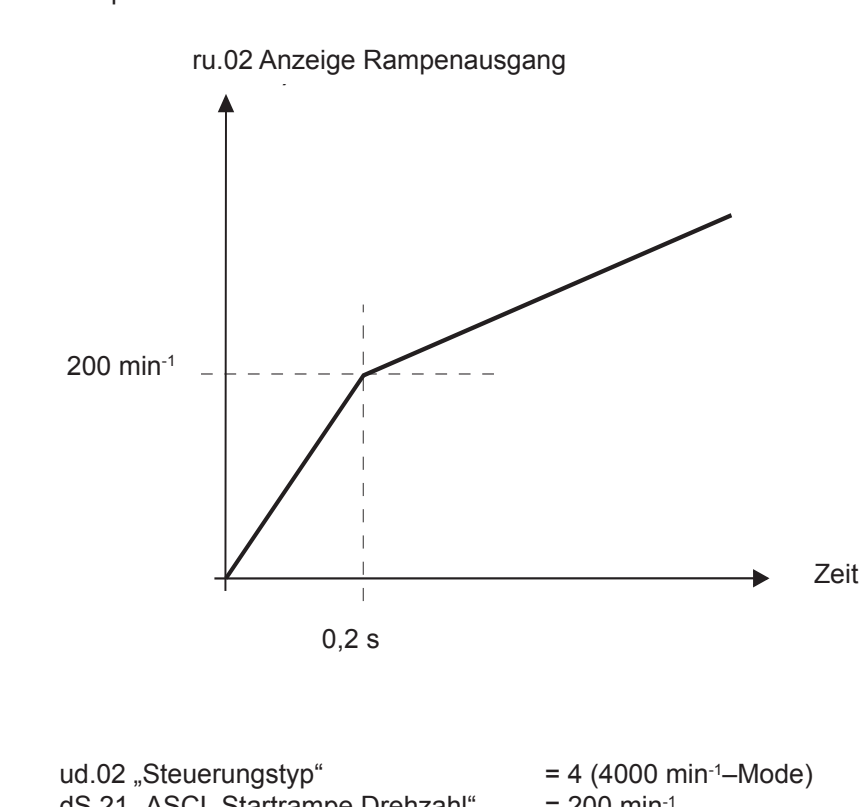

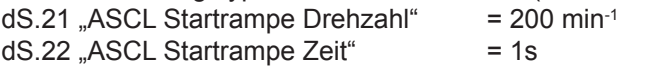

## **5.2 Anhalten**

#### **5.2.1 ASCL U/f Steuerung Grenze (dS.19)**

Soll der Antrieb gestoppt werden, muss wieder der kritische Bereich kleiner Frequenzen durchfahren werden. Hier entsteht das zusätzliche Problem, dass eine Fehlberechnung der Drehzahl bewirken kann, dass der Antrieb nicht völlig zum Stillstand kommt, sondern mit einer kleinen Frequenz und einem sehr großen Strom permanent weiterdreht.

Unter folgenden Bedingungen, wird daher vom drehzahlgeregelten in den stromgeregelten, frequenzgesteuerten Betrieb umgeschaltet:

- Antrieb verzögert
- die Ständerfrequenz ist kleiner als dS.19 "ASCL U/f Steuerung Grenze"

Der Antrieb zeigt dann folgendes Verhalten:

- die Ausgangsfrequenz wird nach der eingestellten Verzögerungsrampe heruntergefahren
- der Strom wird ab dem Umschaltzeitpunkt konstant gehalten

Wird der Antrieb durch Wegschalten der Drehrichtungsfreigabe gestoppt, wird die Modulation nach Erreichen von Ausgangsfrequenz 0 abgeschaltet.

#### **5.2.2 ASCL U/f Steuerung Verzögerung (dS.20)**

Bei Stoppen des Antriebs durch Sollwert 0, wird nach Erreichen von Ausgangsfrequenz = 0 der Strom auf den Magnetisierungsstromwert reduziert.

In manchen Fällen ist zu diesem Zeitpunkt die reale Drehzahl des Motors noch nicht 0. Daher kann man mit Parameter dS.20 "ASCL U/f Steuerung Verzögerung" die Zeit, in der der höhere Konstantstrom gestellt wird, verlängern.

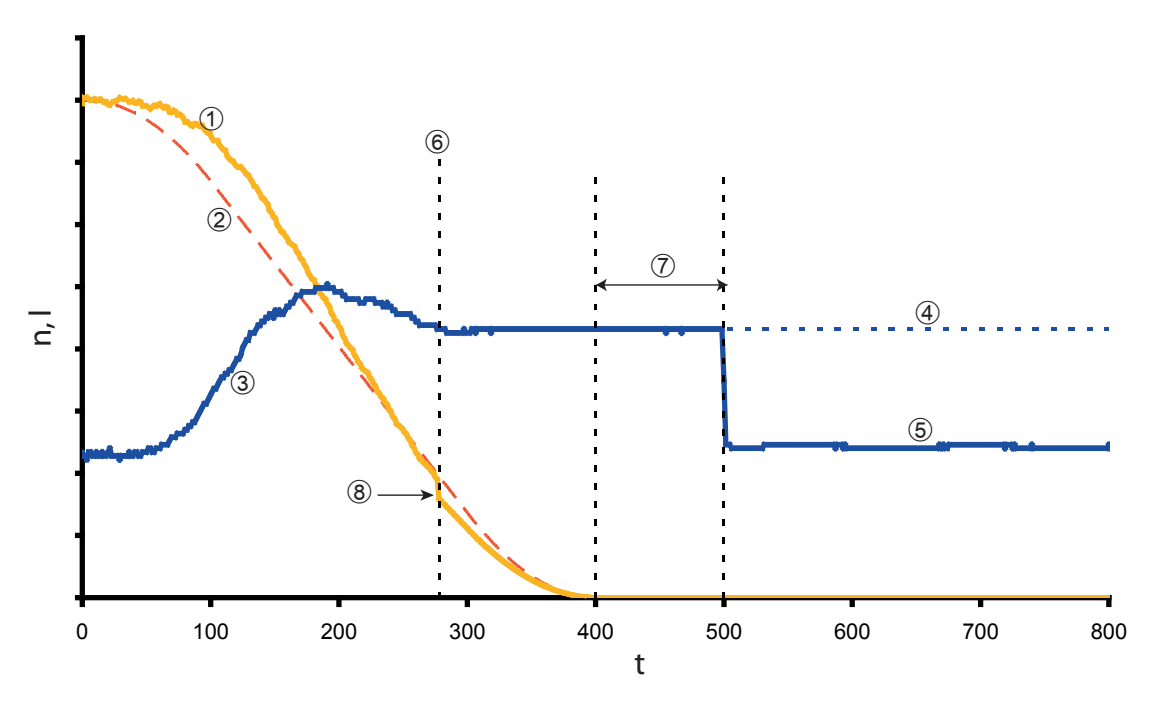

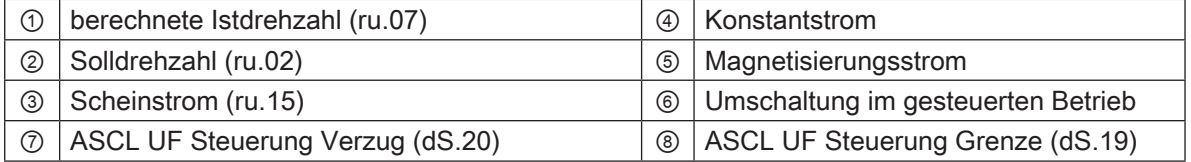

#### **5.2.3 ASCL Modus (dS.18)**

Soll der Antrieb nicht gestoppt, sondern reversiert werden, ist die Umschaltung in den gesteuerten Modus teilweise störend. Mit dS.18 = 4 kann diese Umschaltung generell deaktiviert werden.

Um einerseits den gesteuerten Modus für das Anhalten zu nutzen, aber andererseits keine negativen Auswirkungen beim Reversieren zu haben, muss der Umrichter so programmiert werden, dass das Stoppen des Motors immer im selben Satz erfolgt.

Dann kann man in disem "Stopp-Satz" die Umschaltung aktiviert lassen (dS.18 = 0) und für die anderen Sätze mit dS.18 = 4 störende Einflüsse während des Reversierens vermeiden.

Es muss immer sichergestellt sein, dass der Bereich kleiner Frequenzen schnell durchlaufen wird. Dies kann durch die geeignete Einstellung der Parameters dS.22 "ASCL Startrampe Zeit" und Parameter dS.21 "ASCL Startrampe Drehzahl" erreicht werden, die sowohl für die Beschleunigung, als auch für die Verzögerung gelten.

## **5.3 Konstantlauf**

Um konstanten Betrieb im Bereich kleiner Frequenzen zu vermeiden, sollte der minimale Sollwert (oP.6 / oP.7) auf Drehzahlen außerhalb des kritischen Bereiches eingestellt werden. Alternativ können zu kleine Sollwerte durch die Parameter oP.65...oP.68 (gesperrte Sollwerte) ausgeblendet werden.

## **6. Schalten auf laufenden Motor**

Wenn der Motor beim Zuschalten der Modulation noch dreht (z.B. "Austrudeln" nach Störung), kann die Berechnung der Istdrehzahl durch das Motor-Modell instabil werden.

Besteht also die Gefahr, dass der Motor beim Start noch dreht, gibt es zwei verschiedene Startverfahren: Drehzahlsuche (Pn.26) oder DC-Bremsung (Pn.28/ Pn.33)

### **6.1 Drehzahlsuche**

Im Parameter Pn.26 "Drehzahlsuche Startbedingung" kann ausgewählt werden, nach welchen Ereignissen beim Zuschalten der Modulation mit Drehzahlsuche gestartet werden soll. Da der Motor normalerweise nur im Fehlerfall nachläuft, wird in vielen Fällen Drehzahlsuche nach Auto-Reset und nach Reset ausreichend sein. Die korrekte Einstellung ist jedoch von der Applikation abhängig.

![](_page_15_Figure_8.jpeg)

![](_page_15_Picture_175.jpeg)

## **6.2 DC-Bremse**

Bei manchen Motoren führt die Anwendung der Drehzahlsuche nicht zum Erfolg. In diesen Fällen wird die Drehzahl falsch berechnet, der Antrieb schwingt stark, oder der Umrichter geht auf Grund eines zu hohen Stromes auf Störung.

In diesen Fällen muss der Motor mit DC-Bremsung angehalten werden, bevor der Antrieb wieder gestartet werden kann.

![](_page_16_Figure_4.jpeg)

![](_page_16_Picture_118.jpeg)

Die Momentenanzeige ist während der DC-Bremsung nicht gültig. Es wird der Wert 0 angezeigt.

#### **6.2.1 DC-Bremse Modus (Pn.28)**

Für die Aktivierung der DC-Bremse können die gleichen Bedingungen ausgewählt werden, wie für Drehzahlsuche. Im Parameter Pn.28 "DC-Bremse Modus" muß im Feld DC-Bremse Modus der Wert 10 (Bedingungen) eingetragen werden. In den Kontrollkästchen kann hiernach ausgewählt werden, nach welchen Ereignissen die DC-Bremse durchgeführt werden soll.

#### **6.2.2 DC-Bremse max. Strom (Pn.33)**

Der DC-Strom, mit dem der Motor abgebremst, wird kann im Parameter Pn.33 "DC-Bremse max. Strom ASCL" eingestellt werden. Eine Vorgabe von 100% entspricht Motornennstrom.

#### **6.2.3 DC-Bremse Zeit (Pn.30)**

Abhängig von der Drehzahl ist die Verzögerungszeit, nach der der Antrieb zum Stillstand gekommen ist, unterschiedlich lang. Die Zeit muss so bemessen werden, dass der Antrieb von der maximal möglichen Drehzahl auf Stillstand verzögert.

## **7 Normierte Momentenanzeige ru.90**

Mit ru.90 kann die Auslastung des gesamten Antriebs in [%] angezeigt werden.

Als 100% Auslastung des Motors wird das thermisch maximal zulässige Moment - d.h. im Grunddrehzahlbereich das Nennmoment und im Feldschwächbereich das, nach einer 1/x-Funktion abgeschwächte, Nennmoment - des Motors angenommen.

Als 100% Auslastung des Umrichters wird die programmierte Momentenkennlinie angenommen. Diese setzt sich aus den Momentengrenzen in den cS-Parametern (z.B. cS.19) und der Grenzkennlinie in den dr-Parametern (z.B. dr.15...dr.18) zusammen.

Der im Parameter LE.27 "Drehmoment Referenzpegel" eingestellte Wert entspricht 100% Auslastung der Applikation. Die könnte z.B. das Moment sein, welches für die angebaute Schnecke oder das angebaute Getriebe, dauerhaft zulässig ist.

Der kleinste der drei Werte gibt das Moment an, mit dem der gesamte Antrieb bei der jeweiligen Drehzahl permanent belastet werden darf. Dieses Moment ist das Bezugsdrehmoment für die Berechnung des Parameters ru.90 "max. Drehmoment in %".

ru.90 = Istmoment (ru.12) / Bezugsdrehmoment

![](_page_17_Figure_8.jpeg)

![](_page_17_Picture_133.jpeg)

![](_page_17_Picture_134.jpeg)

## **8. Beispiel**

Im Folgenden werden die Inbetriebnahmeschritte und die Anwendung von ASCL anhand eines Programmierbeispieles beschrieben.

#### **Inbetriebnahmeschritte F5-ASCL an Asynchronmotoren**

- F5-M Parameter-Konfiguration mit Ud.2 = 4 (4000 min<sup>-1</sup>) oder 7 aktivieren (500 min<sup>-1</sup>)
- Parameter initialisieren (Defaultwerte laden) mit Fr.1 = -4
- Regleraktivierung cS.0 auf 4 (Drehzahlregelung) stellen
- Istwertquelle cs.01 auf Wert 2 "berechneter Istwert" stellen
- Drehrichtungsquelle auf Klemme stellen (oP.01 = 2 bzw. 3) und mit Reglerfreigabe den Status LS erzeugen
- in ds.4 das Modell aktivieren, den Maximalspannungsregler auf 100% begrenzen und den Flußregler ein schalten  $(z.B. dS.4 = 249)$
- Typenschild Motordaten eingeben (dr.0...dr.5)
- Anpassung an den Motor aktivieren mit Fr.10 = 1 oder 2
- gemessene Kennlinie der Totzeitkompensation aktivieren uf.18 = 3
- $-$  uF.15 = 0 "HSR deaktiviert"
- Identifikation starten mit dr.48 =  $8$  "automatisch alles"

Beispiel einer Downloadliste eines Umrichters mit einem 0, 75 kW Motor:

![](_page_18_Picture_265.jpeg)

## **9. Verwendete Parameter**

![](_page_19_Picture_831.jpeg)

RO: Leseparameter (Read Only)

PG: Programmierbare Parameter

E: Enter-Parameter<br><sup>1)</sup>:  $n = 0,125$  bei Moo

 $n = 0,125$  bei Mode 500 min<sup>-1</sup>, n = 1 bei Mode 4000 min<sup>-1</sup>

## **10 Zusätzliche Informationen**

## **10.1 Flussregler**

Nach dem Zuschalten der Modulation ist der Antrieb erst betriebsbereit, wenn der Fluss aufgebaut ist. Wird früher gestartet, kann der Antrieb ein undefiniertes Verhalten zeigen (falsches Momentenanzeige, zu große Ströme, schlechtes Reglerverhalten). Bit 7 in dS.04 muss daher immer gesetzt sein. Dadurch wird die Sollwertvorgabe erst freigegeben, wenn der Fluss zu 95% aufgebaut ist.

Sollwertfreigabe nach Flussaufbau (dS.04 Bit 7 = 128)

![](_page_20_Figure_5.jpeg)

![](_page_20_Picture_251.jpeg)

 Auch der Flussregler muss für den geberlosen Betrieb immer aktiviert sein. Damit der Flussaufbau möglichst schnell geschieht, sollte in dS.04 unter dem Punkt Flussregelung der Wert 96 gewählt werden:

![](_page_20_Picture_252.jpeg)

Durch Fr.10 wird dS.13 = Motornennstrom \* 0, 5 gesetzt. Um die Flußaufbauzeit weiter zu verkürzen und um die Dynamik im Feldschwächbereich zu erhöhen, ist es oft sinnvoll, diesen Wert auf Motornennstrom zu ändern.

Bei Drehzahl 0 kann der Umrichter nur den Dauerstillstandsstrom stellen. Fließt ein größerer Strom, wird nach kurzer Zeit der Fehler OL2 ausgelöst. Bei einigen Motor/Umrichter-Kombinationen dadurch kann es zu Problemen während des Aufmagnetisierens kommen. In diesen Fällen ist die Einstellung dS.04 Bit 5, 6 = 64 zu wählen.

## **10.2 Maximalspannungsregler**

Die Übermodulation sollte für den geberlosen Betrieb möglichst nicht aktiviert werden. Zwar erhöht sich durch die 110% Übermodulation die zur Verfügung stehende Spannung, aber es entstehen auch nicht-sinusförmige Ströme. Desweiteren wird die Modellberechnung verzerrt, die Drehzahl- und Momentenberechnung wird ungenauer und unruhiger.

Der Maximalspannungregler verändert den Eckpunkt für das Einsetzen des Feldschwächbetriebes. Damit kann sich der Antrieb selbständig an unterschiedliche Netzeingangsspannungen anpassen.

Bei Aktivierung des Maximalspannungsreglers sollten folgende Einstellungen zusätzlich verändert werden:

- den Feldschwächezeitpunkt (dr.18), den der Antrieb sich bei Betätigung von Fr.10 selbsttätig berechnet hat, um den Faktor 1,15 erhöhen. Damit wird eine zu frühzeitige Feldschwächung vermieden. Der Maximalspannungsregler übernimmt die Kontrolle über die Feldschwächung.
- im Parameter dS.03 "max. Strom/ Momentenmodus" die Grenzkennlinienberechnung aktivieren

![](_page_21_Picture_217.jpeg)

Ohne diese Kennlinie können sehr hohe Motorströme auftreten, wenn der Antrieb durch Überlastung in den Kippbereich kommt. Auch die Drehzahlberechnung arbeitet in diesem Grenzbereich nicht mehr zuverlässig.

Parameter dr.16 "DASM Mmax bei dr.18" für den jeweiligen Motor anpassen. In dr.16 muss das Kippmoment für den Motor multipliziert mit einem Sicherheitsfaktor eingegeben wer den. Der Sicherheitsfaktor ist notwendig, weil die Grenzkennlinie in einem ausreichendem Abstand zur physikalischen Kippmoment-Kennlinie verlaufen muß.

Beispiel:

Nennmoment (dr.14) = 10 Nm Mk / Mn =  $2.5$  Sicherheitsfaktor = 0.7  $\rightarrow$  dr.16 = 10  $*$  2,5  $*$  0,7 = 17,5Nm

Der durch Fr.10 berechnete Wert ist 1, 5 faches Nennmoment.

![](_page_22_Picture_1.jpeg)

![](_page_23_Picture_0.jpeg)

**KEB Automation KG** Südstraße 38 · D-32683 Barntrup fon: +49 5263 401-0 • fax: +49 5263 401-116 net: www.keb.de · mail: info@keb.de

#### **KEB Antriebstechnik GmbH**

Wildbacher Str. 5 • **D**–08289 Schneeberg fon: +49 3772 67-0 • fax: +49 3772 67-281 mail: info@keb-combidrive.de

#### **KEB Antriebstechnik Austria GmbH**

Ritzstraße 8 • **A**-4614 Marchtrenk fon: +43 7243 53586-0 • fax: +43 7243 53586-21 net: www.keb.at • mail: info@keb.at

#### **KEB Antriebstechnik**

Herenveld 2 • **B**-9500 Geraadsbergen fon: +32 5443 7860 • fax: +32 5443 7898 mail: vb.belgien@keb.de

#### **KEB Power Transmission Technology (Shanghai) Co.,Ltd.**

No. 435 QianPu Road, Songjiang East Industrial Zone, **CHN**-201611 Shanghai, P.R. China fon: +86 21 37746688 • fax: +86 21 37746600 net: www.keb.cn • mail: info@keb.cn

#### **KEB Antriebstechnik Austria GmbH**

Organizační složka K. Weise 1675/5 • **CZ**-370 04 České Budějovice fon: +420 387 699 111 • fax: +420 387 699 119 net: www.keb.cz • mail: info.keb@seznam.cz

#### **KEB España**

C/ Mitjer, Nave 8 - Pol. Ind. LA MASIA **E**-08798 Sant Cugat Sesgarrigues (Barcelona) fon: +34 93 897 0268 • fax: +34 93 899 2035 mail: vb.espana@keb.de

#### **Société Française KEB**

Z.I. de la Croix St. Nicolas • 14, rue Gustave Eiffel **F**-94510 LA QUEUE EN BRIE fon: +33 1 49620101 • fax: +33 1 45767495 net: www.keb.fr • mail: info@keb.fr

#### **KEB (UK) Ltd.**

6 Chieftain Buisiness Park, Morris Close Park Farm, Wellingborough **GB**-Northants, NN8 6 XF fon: +44 1933 402220 • fax: +44 1933 400724 net: www.keb-uk.co.uk • mail: info@keb-uk.co.uk

#### **KEB Italia S.r.l.**

Via Newton, 2 • **I**-20019 Settimo Milanese (Milano) fon: +39 02 33535311 • fax: +39 02 33500790 net: www.keb.it • mail: kebitalia@keb.it

#### **KEB Japan Ltd.**

15–16, 2–Chome, Takanawa Minato-ku **J**–Tokyo 108-0074 fon: +81 33 445-8515 • fax: +81 33 445-8215 mail: info@keb.jp

#### **KEB Korea Seoul**

Room 1709, 415 Missy 2000 725 Su Seo Dong, Gang Nam Gu **ROK**-135-757 Seoul/South Korea fon: +82 2 6253 6771 • fax: +82 2 6253 6770 mail: vb.korea@keb.de

#### **KEB RUS Ltd.**

Lesnaya Str. House 30, Dzerzhinsky (MO) **RUS**-140091 Moscow region fon: +7 495 550 8367 • fax: +7 495 632 0217 net: www.keb.ru • mail: info@keb.ru

#### **KEB Sverige**

Box 265 (Bergavägen 19) **S**-43093 Hälsö fon: +46 31 961520 • fax: +46 31 961124 mail: vb.schweden@keb.de

#### **KEB America, Inc.**

5100 Valley Industrial Blvd. South **USA**-Shakopee, MN 55379 fon: +1 952 224-1400 • fax: +1 952 224-1499 net: www.kebamerica.com • mail: info@kebamerica.com

![](_page_23_Picture_635.jpeg)